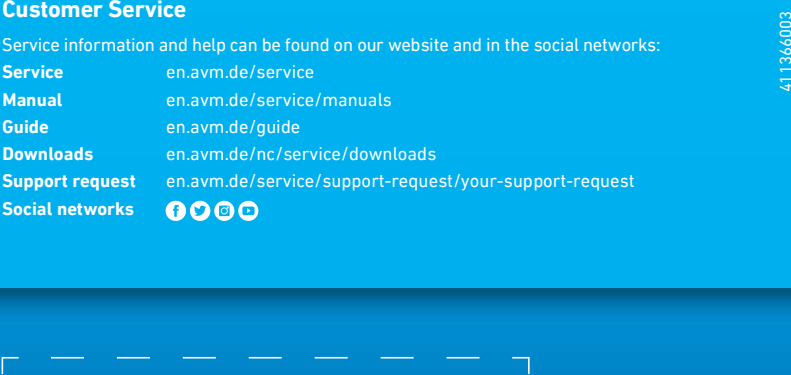

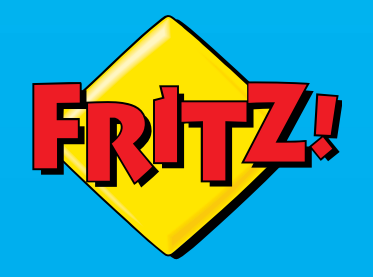

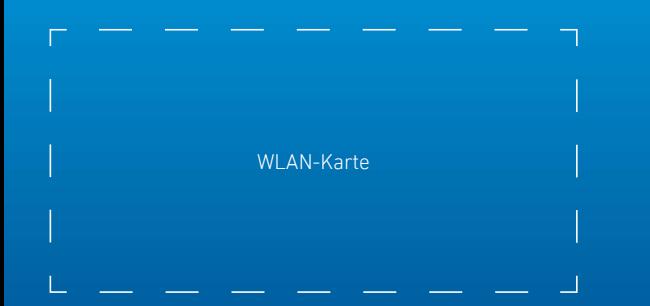

# **FRITZ!Repeater** 2400

## en.avm.de

AVM GmbH, Alt-Moabit 95, D-10559 Berlin, Germany info@avm.de

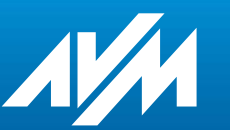

**Configuration** and Operation  $F_R/TZ$ 

 $\qquad \qquad \blacksquare$  $\rightarrow$  $\Rightarrow$  $\blacksquare$  $\blacksquare$ 

 $\qquad \qquad \blacksquare$ 

### Package Contents and Device Features

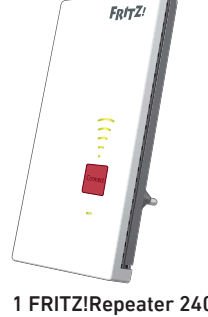

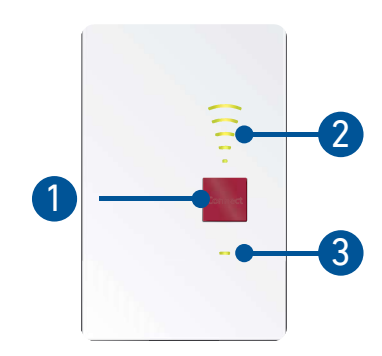

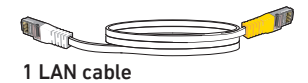

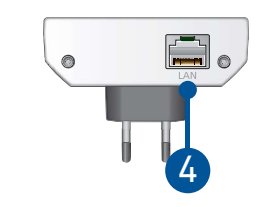

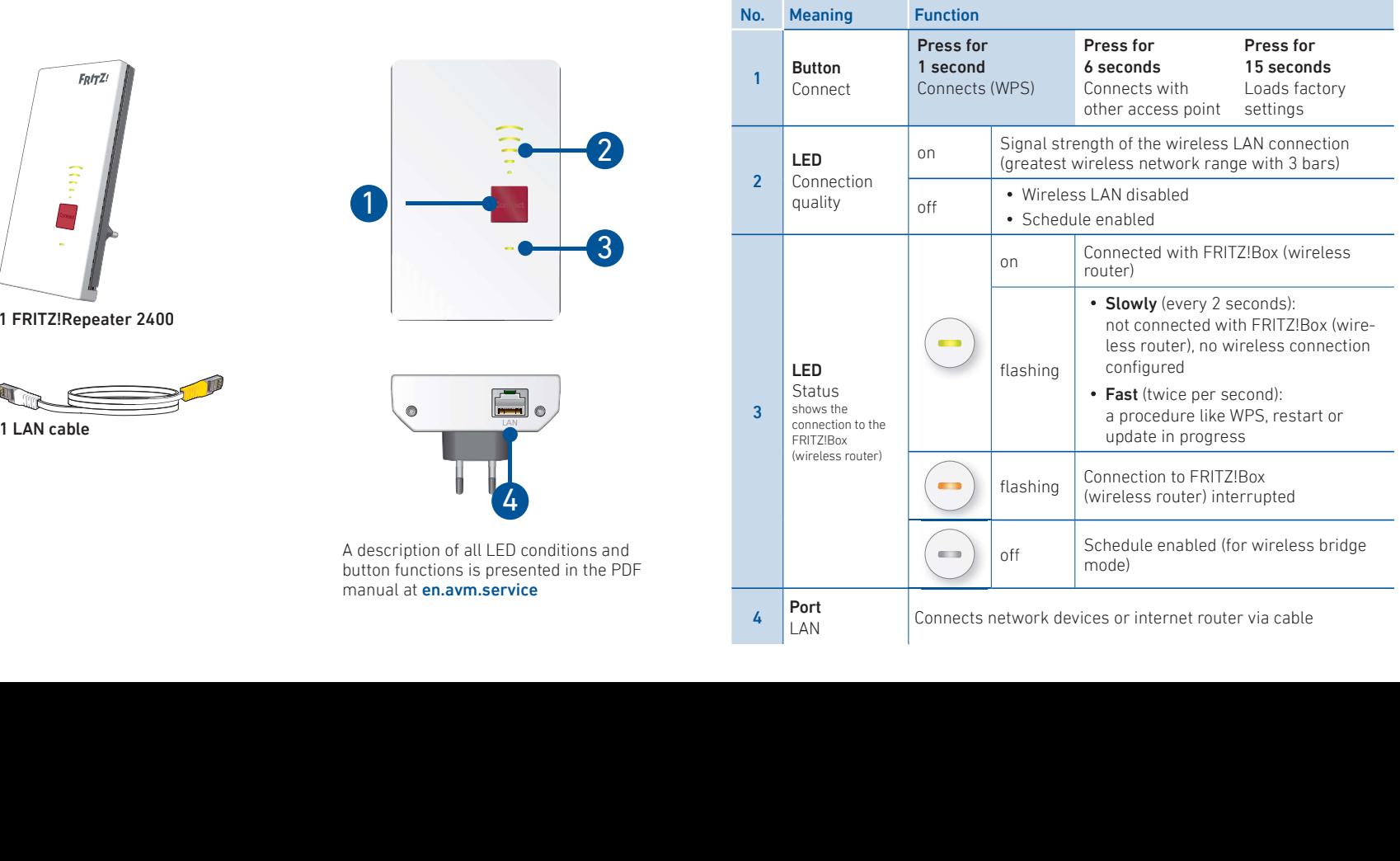

### **Security**

- Operate the FRITZ! Repeater 2400 in<br>a dry place that is free of dust and<br>protected from direct sunlight, and<br>provide for sufficient ventilation.<br>The FRITZ!Repeater 2400 is intended<br>for indoor use only. Never let liquids q<br>
- for indoor use only. Never let liquids get<br>inside the housing.<br>• Insert the FRITZ!Repeater 2400 into an
- 
- 
- 

**CUITITY** The **FRITZIRepeater 2400**<br>
Operating<br>
dry place that is free of dust and<br>
orgate the FRITZI Repeater 24000 is a wireless<br>
and y place that is free of dust and<br>
repeater that extends the range of your<br>
for Suffic

Please check regularly to see whether<br>updates are available for your<br>FRITZ!Repeater 2400.

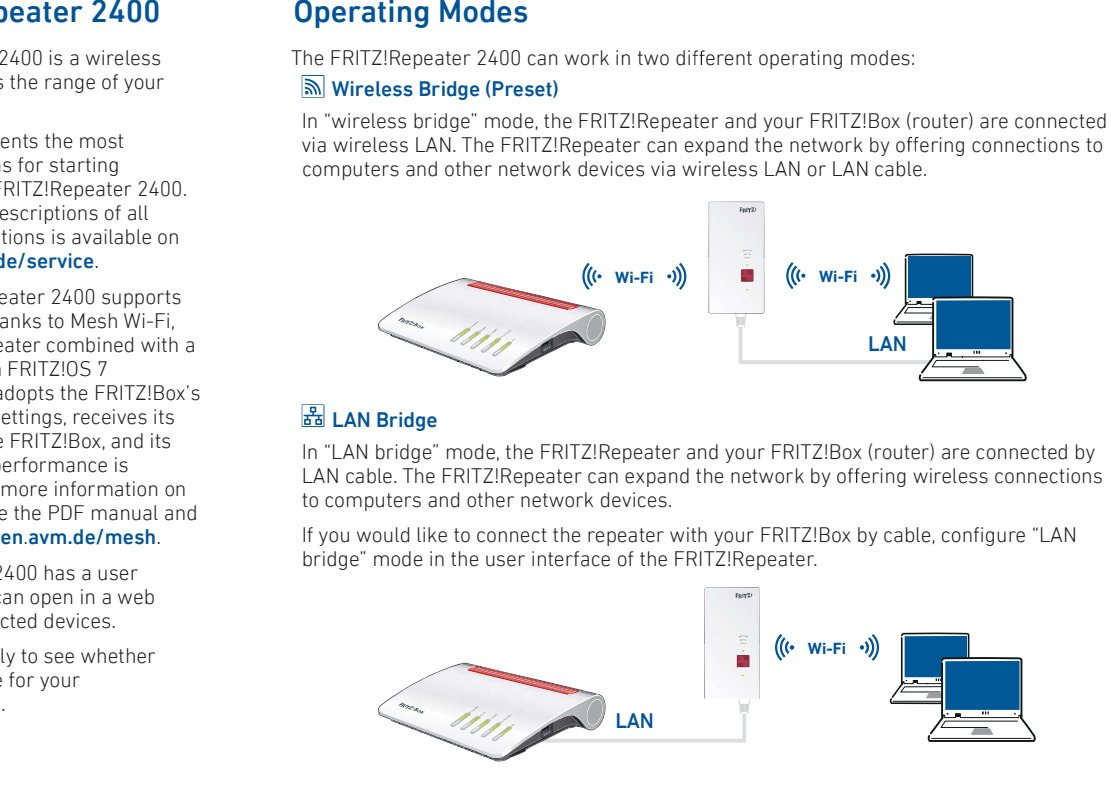

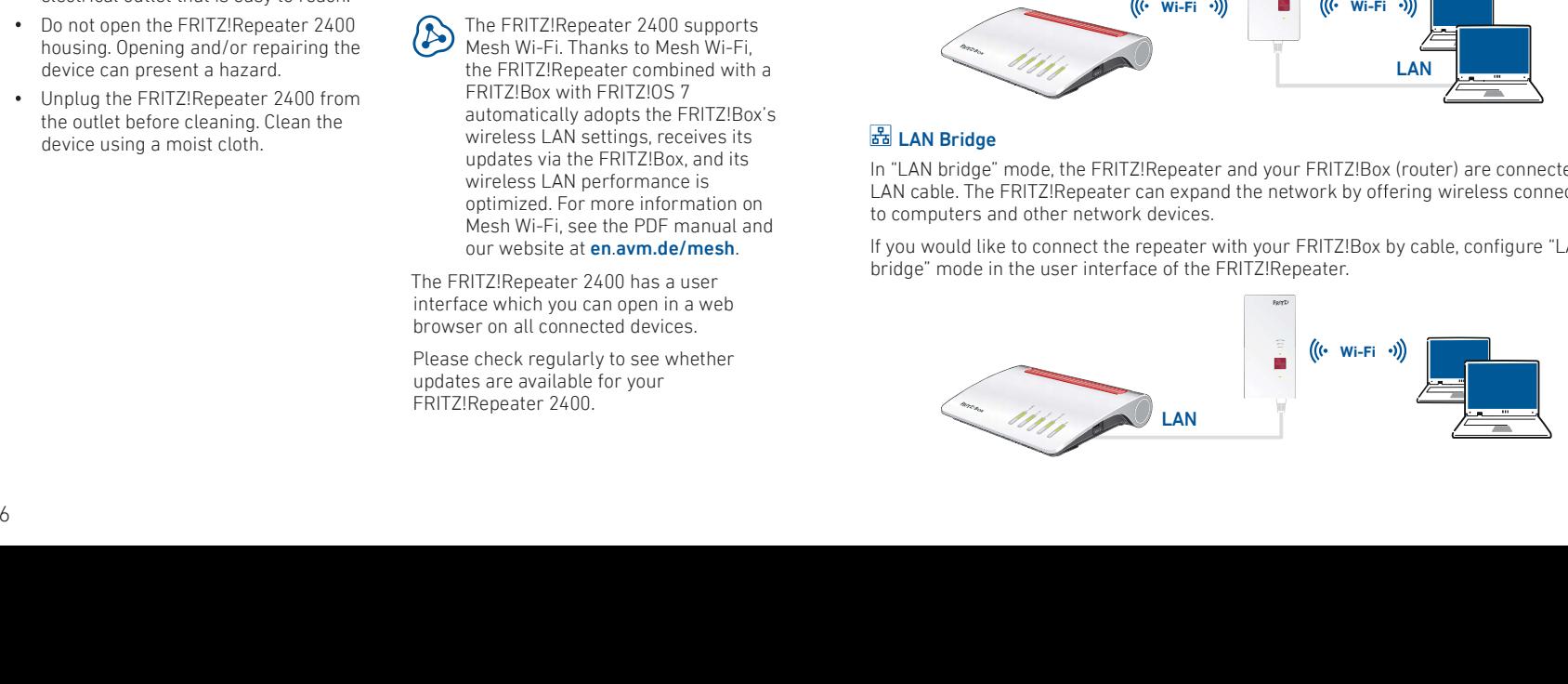

## **Wireless Bridge: Connect the FRITZ!Repeater 2400**<br>to a Wireless Router at the Touch of a Button (WPS)

1. Plug the FRITZ!Repeater 2400 into an outlet near your FRITZ!Box (wireless router).<br>The FRITZ!Repeater 2400 starts operation.

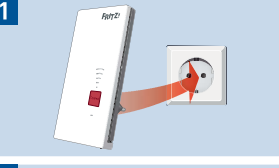

2. Wait until the status LED starts slowly flashing<br>green.<br>As soon as the status LED slowly flashes green, the<br>FRITZ!Repeater 2400 is ready for a connection.

3. Press the "Connect" button.<br>The status LED flashes green more rapidly.

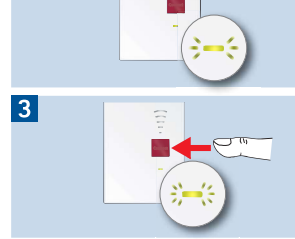

4. Within 2 minutes, start WPS on your FRITZ!Box (wireless router):

- 
- 

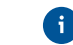

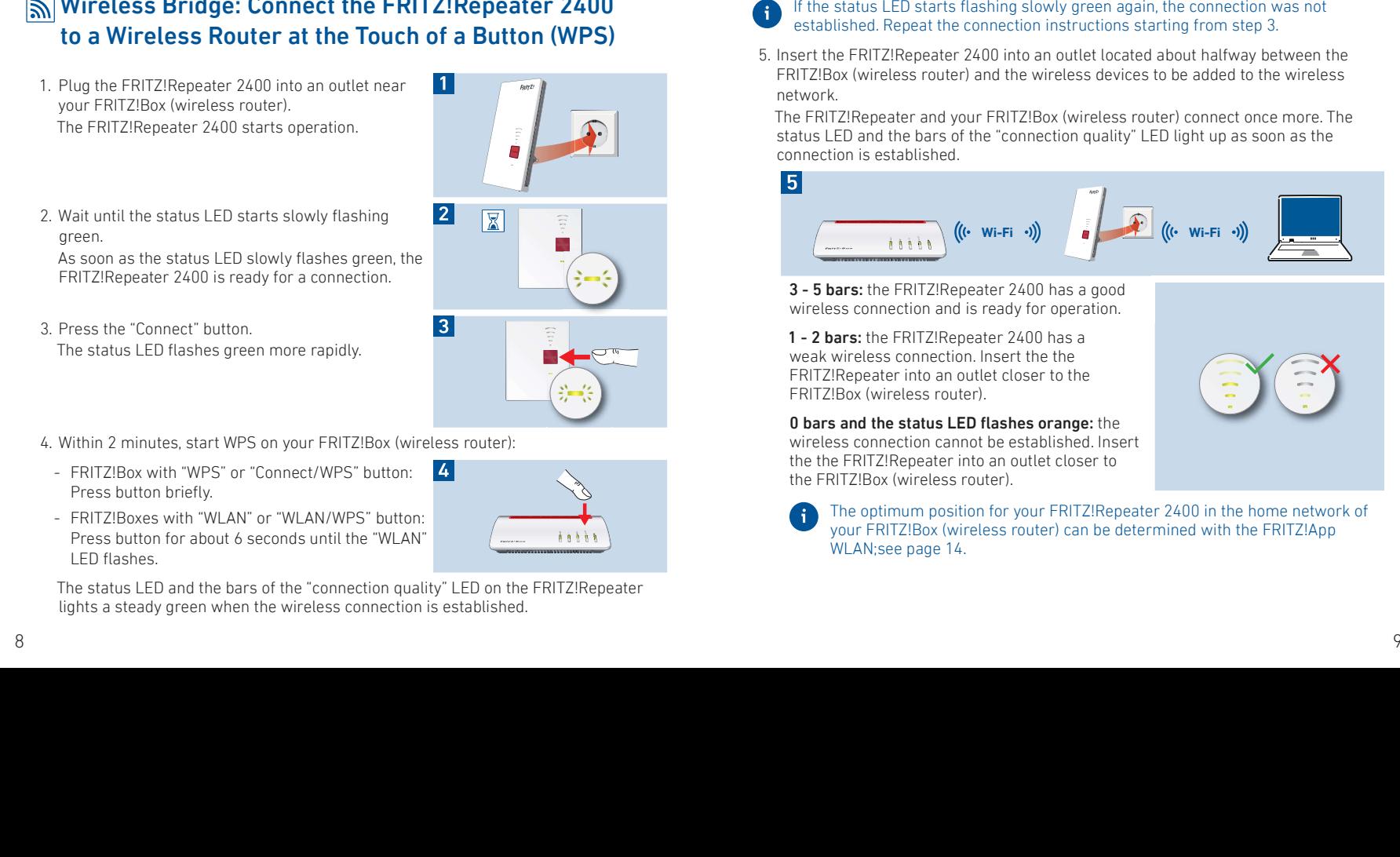

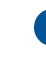

## Wireless Bridge: Connect the FRITZ!Repeater 2400 to the Wireless Router Using the Wizard

If your wireless router does not support setup at the touch of a button (WPS), use the wizard to connect the FRITZ!Repeater 2400 with the wireless router.<br>
1 Establishing a Connection to the Computer<br>
1. Plug the FRITZ!Rep

- 
- 
- 1. Plug the FRITZ!Repeater 2400 into an outlet near your wireless router. The<br>FRITZ!Repeater 2400 starts operation.<br>2. Wait until the status LED starts slowly flashing green.<br>3. Select the wireless network of your FRITZ!Re
- 4. Enter the network key of the FRITZ!Repeater 2400. The preconfigured unique network key is printed on the back of this quide and on the bottom of the device housing.

The computer establishes a connection to the FRITZ!Repeater 2400.<br>**2 Starting the Configuration Wizard** 

- 1. Open the web browser on your computer and enter **http://fritz.repeater** in the address bar.<br>2. The configuration wizard appears and quides you through setup of the wireless
- 
- 1. Open the web browser on your computer and enter **http://fritz.repeater** in the address bar.<br>2. The configuration wizard appears and guides you through setup of the wireless<br>connection between the FRITZ!Repeater 2400 and Wireless Brudge Connect the FRITZIRepeater 2400<br>
to the Wireless Router Using the Wireless Counter Using the Wireless Counter Using the Wireless Counter Using the Wireless of the state of a subserve of a subserve of a sub

The FRITZ!Repeater 2400 and your wireless router connect once more. The status LED and the bars for connection quality light up as soon as the connection is established.<br>3 - 5 bars: the FRITZ!Repeater 2400 has a good wirel

3 - 5 bars: the FRITZ!Repeater 2400 has a good wireless connection and is ready for<br>operation.<br>1 - 2 bars: the FRITZ!Repeater 2400 has a weak wireless connection. Insert the the<br>FRITZ!Repeater into an outlet closer to the

1 - 2 bars: the FRITZ!Repeater 2400 has a weak wireless connection. Insert the the FRITZ!Repeater into an outlet closer to the FRITZ!Box (wireless router).<br>0 bars and the status LED flashes orange: the wireless connection

1 - 2 bars: the FRITZ!Repeater 2400 has a weak wireless connection. Insert the the<br>FRITZ!Repeater into an outlet closer to the FRITZ!Box (wireless router).<br>0 bars and the status LED flashes orange: the wireless connection

- 
- 
- 
- 
- 
- 
- 
- 
- 

- 
- 
- 
- 
- 

### FRITZ!Repeater 2400 in the Home Network

- **FRITZ!Repeater 2400 on a FRITZ!Box with Mesh**<br>
In the home network of a FRITZ!Box with Mesh (FRITZ!OS 7 or higher), operation of your<br>
FRITZ!Repeater 2400 is especially easy and convenient.<br>
 When Mesh is enabled, all of
- 
- Mesh Wi-Fi provides for the optimum wireless connections of all wireless devices.

G.

Mesh Wi-Fi provides for the optimum wireless connections of all wireless devices.<br>During configuration at the press of a button (see page 8), the FRITZ!Repeater<br>2400 is automatically enabled for Mesh. When "LAN bridge" mod During configuration at the press of a button (see page 8), the FRITZ!Repeater<br>2400 is automatically enabled for Mesh. When "LAN bridge" mode is configured,<br>Mesh has to be enabled; see page 11.

## **FRITZ!Repeater 2400 on a FRITZ!Box without Mesh or a<br>Wireless Router from Another Manufacturer<br>• During configuration the FRITZ!Repeater 2400 adopts the wireless network name and**

- 
- password of the FRITZ!Box (wireless router).<br>• If the wireless network name and/or password is changed in the FRITZ!Box (wireless router), the repeater has to be reconnected.<br>• Settings and updates for the FRITZ!Repeater 2
- Settings and updates for the FRITZ!Repeater 2400 are configured and performed via

the Horne Network<br>
with Mesh (FRITZIOS, 7 or higher), operation of your<br>
with Mesh (FRITZIOS, 7 or higher), operation of your<br>
line the FRITZIBox<br>
with Mesh (FRITZIOS, 7 or higher), operation of your<br>
line there there is t

- -
	-
	-
	-

## Positioning FRITZ!Repeater with the FRITZ!App WLAN

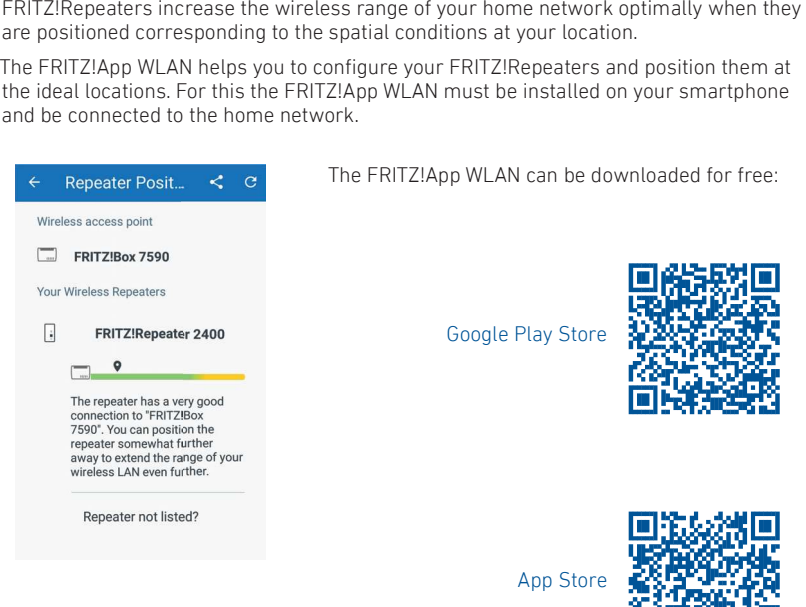

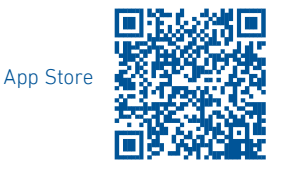

- 
- 

**App WLAN**<br> **Legal Notice**<br> **Legal Notice**<br> **Comparison to the FRIZION operator 2400 transfers**<br> **Comparison to the comparison of the comparison and the valid licensing<br>
tion, then the distribution of the comparison of th** App Store<br>
App Store<br>
The CH2 band for wireless LAN.<br>
The Tape of State of S.35 GHz<br>
The Color of State of State is intended only for indoor use. This<br>
is intended only for indoor use. This<br>
is intended only for indoor use